#### **Помощь к 2-й части Практического задания 11**

## К заданию 2.2

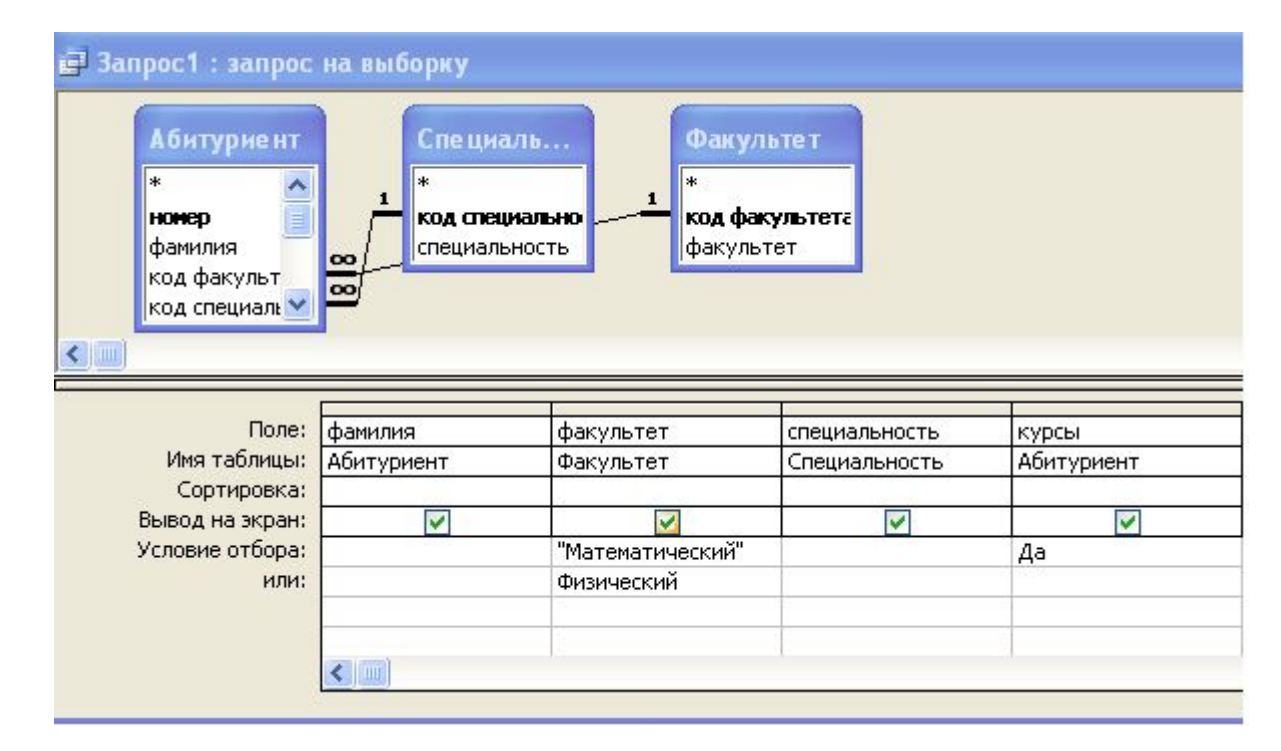

Для проверки запроса жмём на кнопку «Вид»

Непорядок: в запросе показаны записи тех, кто поступает на физический факультет, но не закончивших подг. курсы.

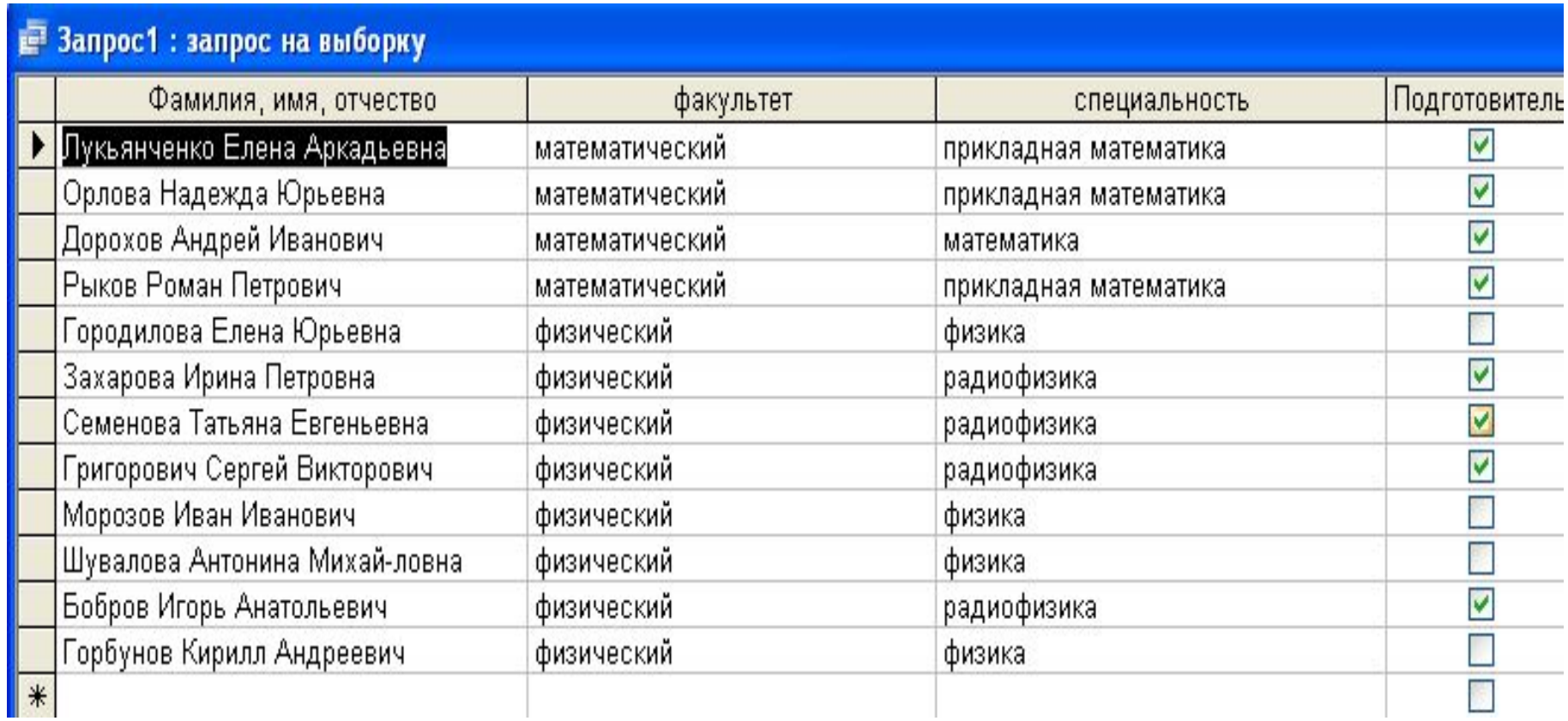

## Корректируем запрос (для этого жмём на кнопку «Конструктор»:

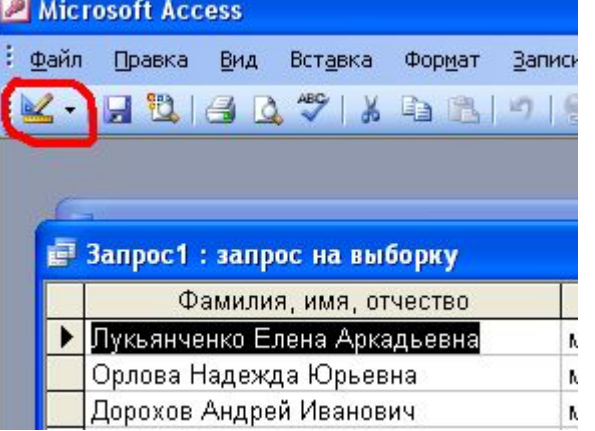

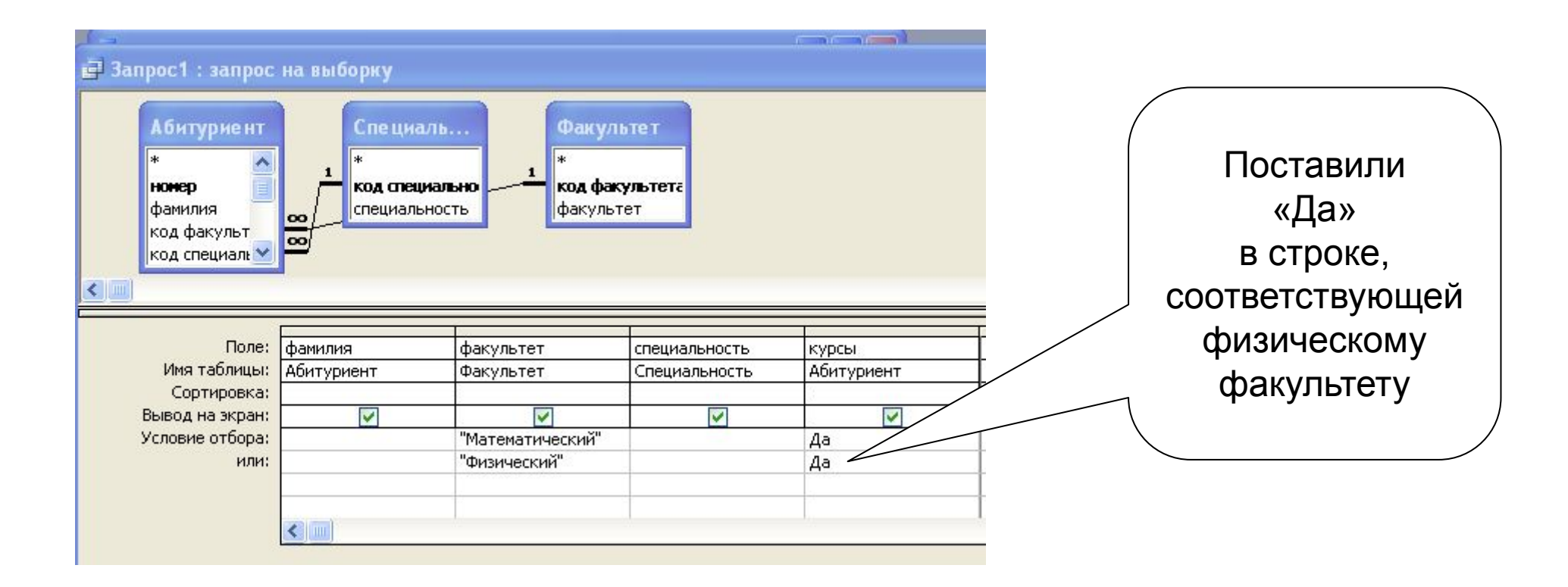

# Вот это другое дело:

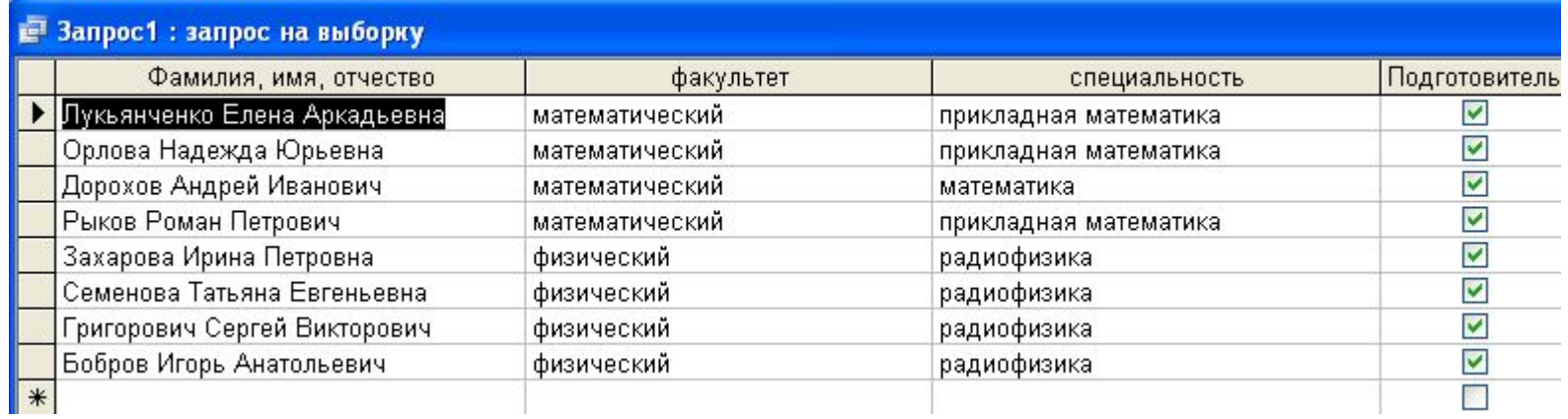

Теперь скрываем поле «Поготов. курсы» и дело в

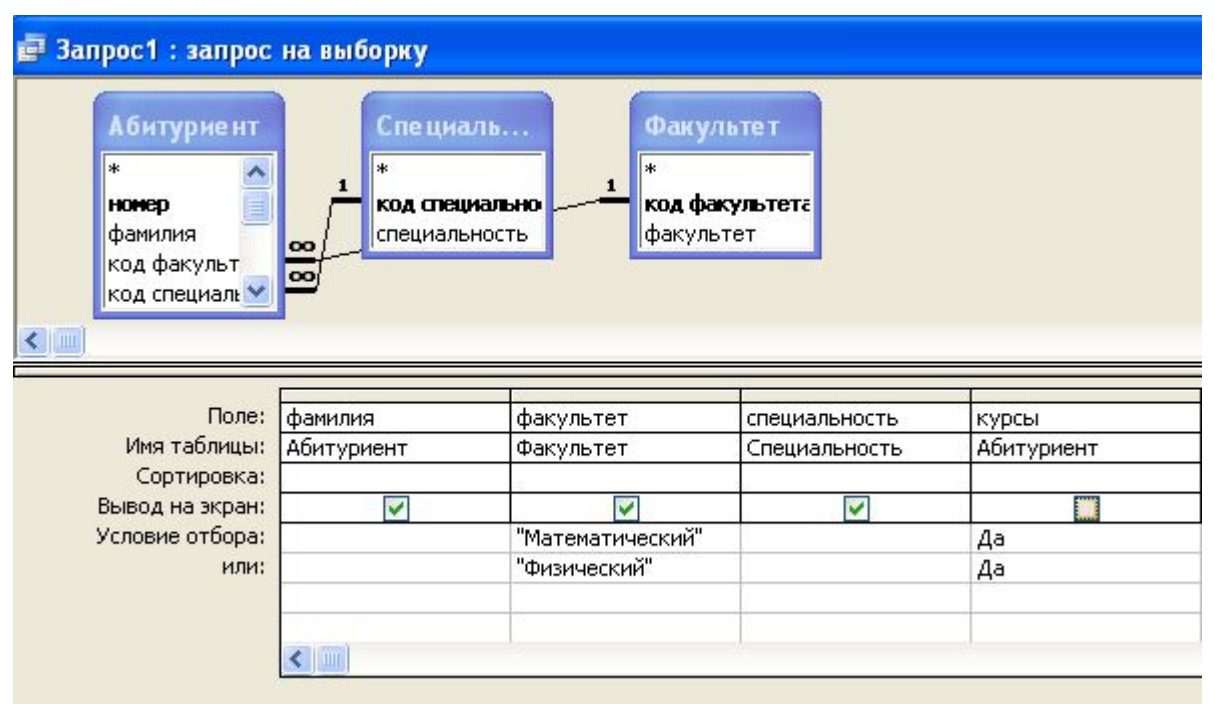

### Итоговый запрос:

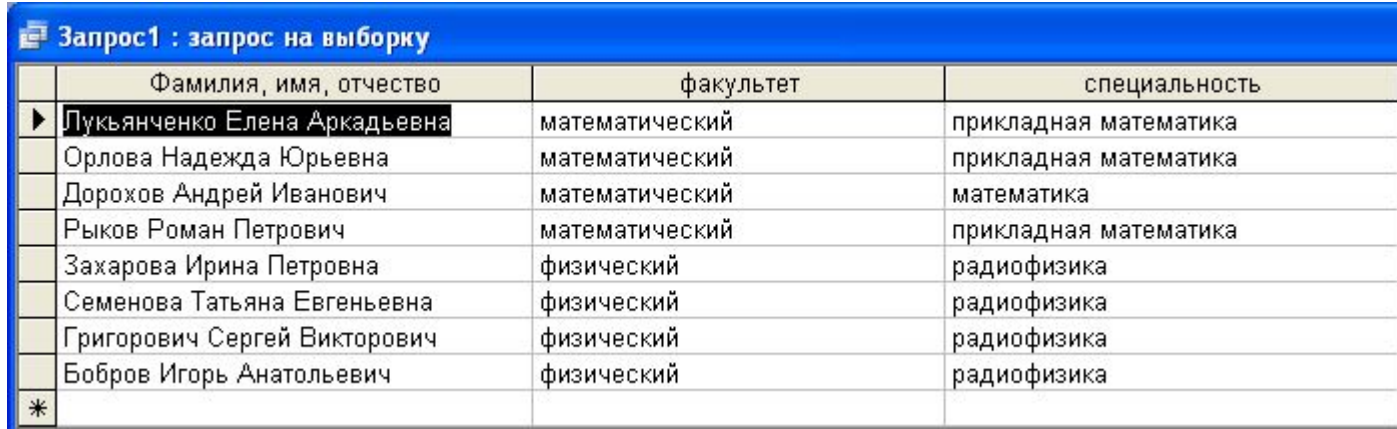

## Сохраняем запрос:

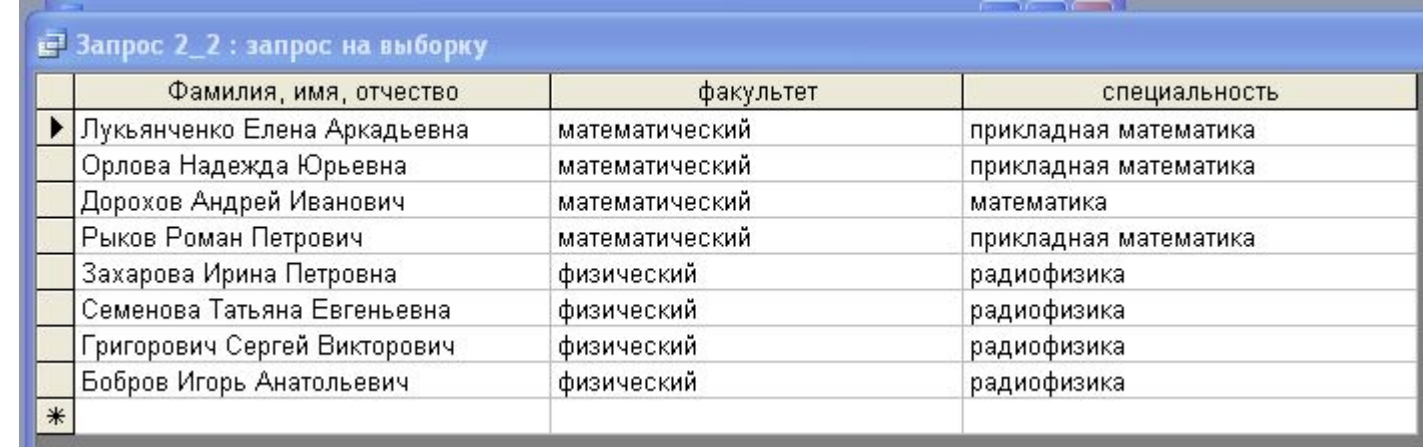

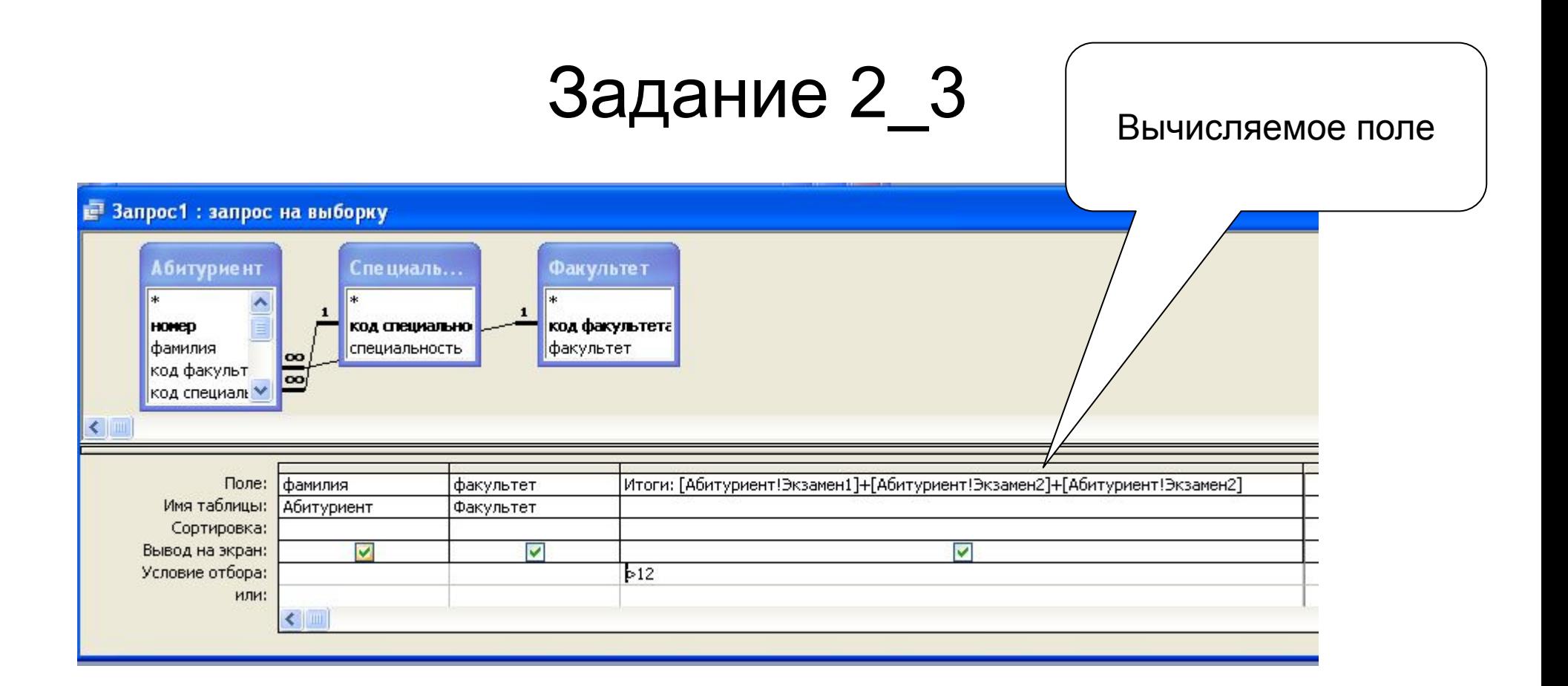

### Легко достижимый красивый результат:

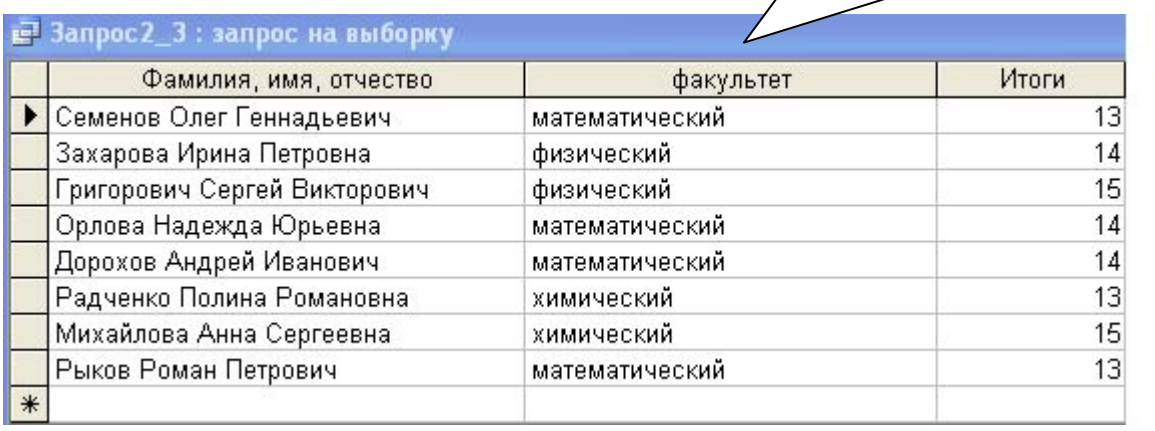

Сохраняем как Запрос

2\_3

#### Задание 2\_4 Вот такой запросик сотворили:

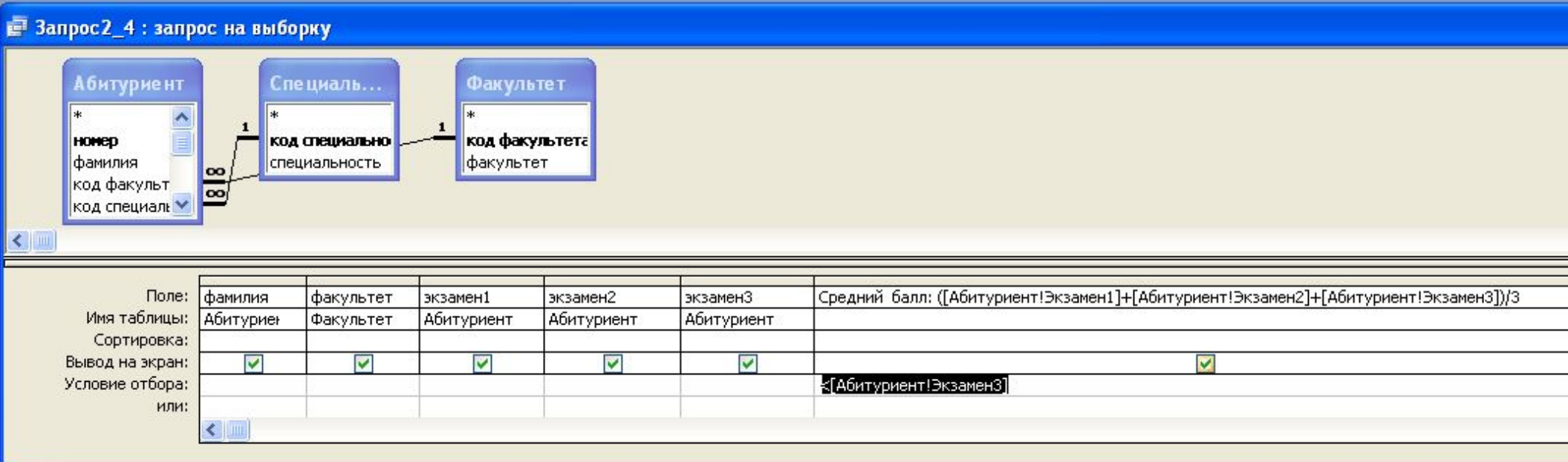

#### Чаемый результат:

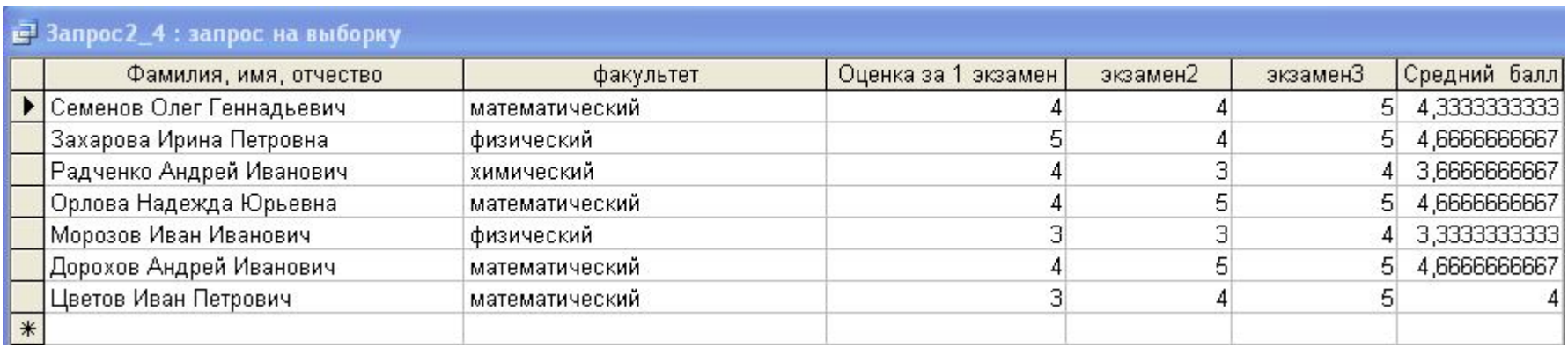

## Задание 2\_5

### Запрос:

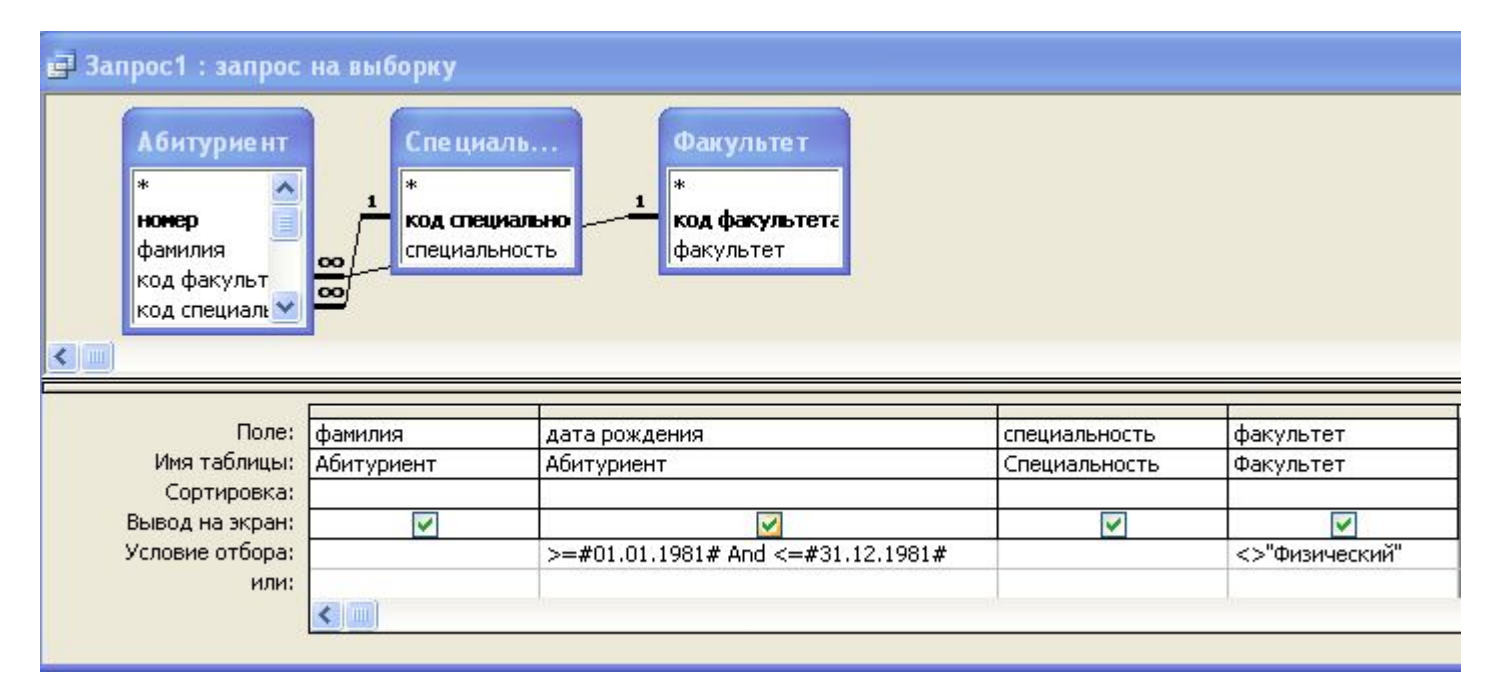

#### Результат:

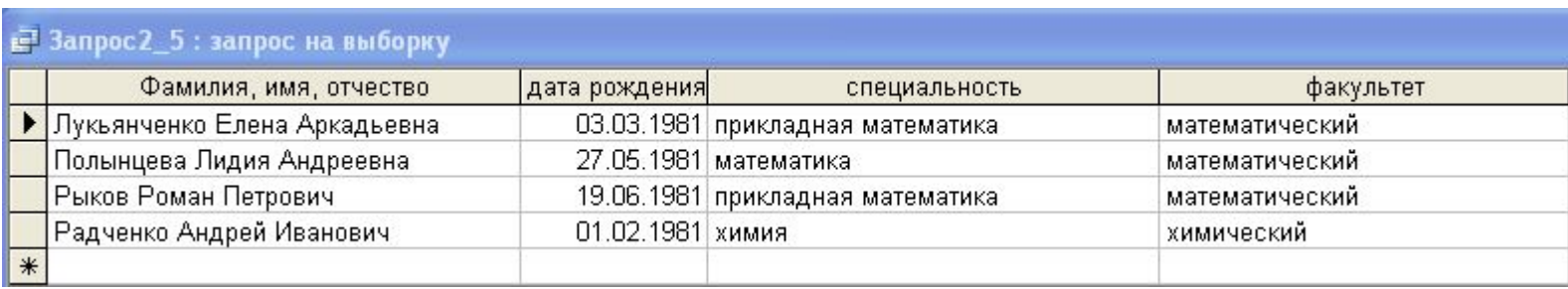